# **Cisco Prime Infrastructure 3.10.4 Update 02 Release Notes**

**First Published:** 2023-12-22

## **Introduction**

This is the second update release of Cisco Prime Infrastructure 3.10.4.

You can install Cisco Prime Infrastructure 3.10.4 Update 02

(PI\_3\_10\_4\_Update\_02\_and\_PDMT\_5.1-1.0.11.ubf) on Cisco Prime Infrastructure 3.10.4 System Patch or Cisco Prime Infrastructure 3.10.4 or 3.10.4 Update 01. Prime Infrastructure PI\_3\_10\_4\_Update\_02\_and\_PDMT\_5.1-1.0.11.ubf is approximately 713 MB.

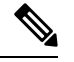

**Note** PI 3.10.4 Update 02 ubf includes Prime Data Migration Tool Update 05.01.

You must install the Cisco Prime Infrastructure 3.10.4 Update 02 System Patch (PI\_3\_10\_4\_Update\_02\_SystemPatch-1.0.5.ubf - approximately 2.04 GB) after 3.10.4 Update 02 installation. This includes Oracle October 2023 critical patch update. To install the system patch, see Installing the System Patch from Local [Storage](#page-3-0).

The downloading time depends on the available network connection in the enterprise environment. Ensure that you have adequate bandwidth and are not running into high latency issues.

### **System Requirements**

For more details on the server and wen client requirements, see Understand System [Requirements](https://www.cisco.com/c/en/us/td/docs/net_mgmt/prime/infrastructure/3-10/quick_start/guide/cisco_prime_infrastructure_3_10_quick_start_guide.html#con_1070021) section in the *Cisco Prime Infrastructure 3.10 Quick Start Guide.*

## <span id="page-0-0"></span>**Installation Guidelines**

The following sections explain how to install the maintenance release.

#### **Before You Begin Installing the Maintenance Release**

You can install Prime Infrastructure 3.10.4 Update 02 on top of Cisco Prime Infrastructure 3.10.4 or Cisco Prime Infrastructure 3.10.4 System Patch or Cisco Prime Infrastructure 3.10.4 Update 01 from [Software](https://software.cisco.com/download/home/286329246/type/284272933/release/3.10.4) [Download](https://software.cisco.com/download/home/286329246/type/284272933/release/3.10.4) page.

Since the maintenance release is not removable, it is important to have a way to revert your system to the original version in case hardware or software problems cause the maintenance release installation to fail.

To ensure you can do this, take a backup of your system before downloading and installing this UBF maintenance release.

If the backup is aPrime Infrastructure 3.10.4 backup, restore the backup onPrime Infrastructure 3.10.4 server before applying the 3.10.4 update 02 release.

Similarly, if you are running Prime Infrastructure 3.10.4 in a Virtual Machine (VM) and your organization permits taking VM snapshots, stop Prime Infrastructure and use the VMware client to take a VM snapshot before applying this maintenance release. Store the snapshot in an external storage repository, and restore from the snapshot if the maintenance release installation is unsuccessful. For more details, see [Restore](https://www.cisco.com/c/en/us/td/docs/net_mgmt/prime/infrastructure/3-10/admin/cisco_prime_infrastructure_3_10_admin_guide/backup_restore.html#task_1162757) an [Application](https://www.cisco.com/c/en/us/td/docs/net_mgmt/prime/infrastructure/3-10/admin/cisco_prime_infrastructure_3_10_admin_guide/backup_restore.html#task_1162757) Backup in the *Cisco Prime Infrastructure 3.10 Administrator Guide*.

To revert to Prime Infrastructure 3.10.4 Update 02 installation (with PI 3.10.x, PI 3.9.x, PI 3.8.x, or PI 3.7.x backup), follow these steps:

- **1.** Reinstall Prime Infrastructure 3.10 from an OVA or ISO distribution
- **2.** Upgrade to Cisco Prime Infrastructure 3.10.2 using tar bundle and install PI 3.10.2 system patch once after upgrade is completed. For more information, see *Cisco Prime [Infrastructure](https://www.cisco.com/c/en/us/td/docs/net_mgmt/prime/infrastructure/3-10-2/release_notes/bk_cisco_prime_infrastructure_3_10_2_release_notes.html) 3.10.2 Release Notes*
- **3.** Install Cisco Prime Infrastructure 3.10.4 PI\_3\_10\_4-1.0.24.ubf
- **4.** Install Cisco Prime Infrastructure 3.10.4 System Patch, PI 3 10 4 SystemPatch-1.0.12.ubf
- **5.** Install Cisco Prime Infrastructure 3.10.4 Update 02, PI\_3\_10\_4\_Update\_02\_and\_PDMT\_5.1-1.0.11.ubf
- **6.** Install Cisco Prime Infrastructure 3.10.4 Update 02 System Patch , PI\_3\_10\_4\_Update\_02\_SystemPatch-1.0.5.ubf
- **7.** If you have a prior 3.10.x, 3.9.x, PI 3.8.x, PI 3.7.x backup Restore this backup

If you are installing this release as part of a High Availability (HA) implementation, see *[Before](https://www.cisco.com/c/en/us/td/docs/net_mgmt/prime/infrastructure/3-10/admin/cisco_prime_infrastructure_3_10_admin_guide/configure_high_availability.html#con_1089399) you Begin Setting Up High [Availability](https://www.cisco.com/c/en/us/td/docs/net_mgmt/prime/infrastructure/3-10/admin/cisco_prime_infrastructure_3_10_admin_guide/configure_high_availability.html#con_1089399)* in the Cisco Prime Infrastructure 3.10 Administrator Guide.

#### **Installing the Release from Local Storage**

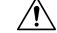

If you have a High Availability (HA) environment, remove the HA setup before proceeding to install this release. For more details, see Installing the [Maintenance](#page-2-0) Release in High Availability Mode, on page 3. **Caution**

Make sure that you have completed the recommended preparation steps given in Before You Begin [Installing](#page-0-0) the [Maintenance](#page-0-0) Release, on page 1 .

To install Cisco Prime Infrastructure 3.10.4 Update 02 from the local storage, follow these steps:

#### **Procedure**

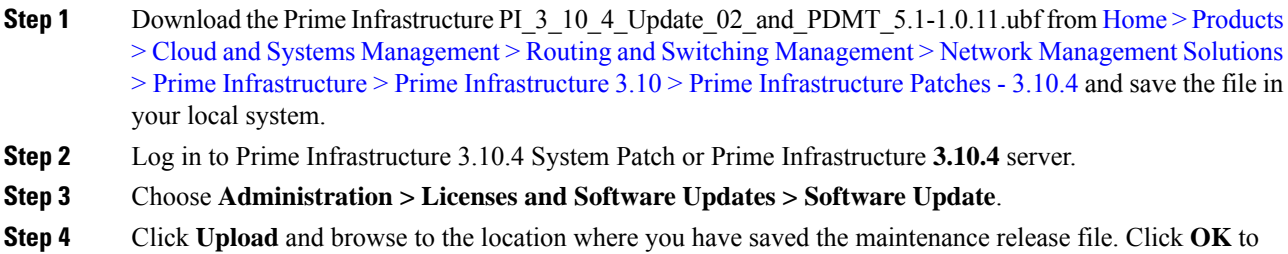

upload the file.

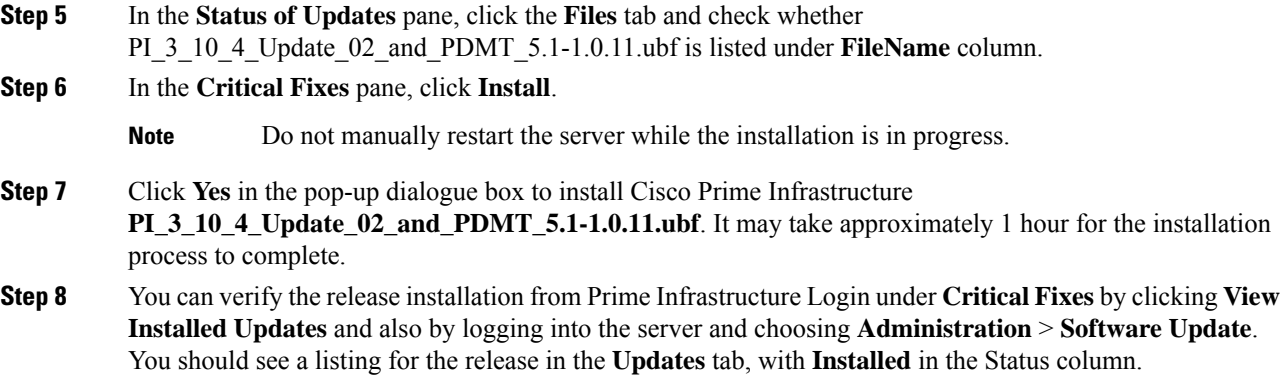

#### <span id="page-2-0"></span>**Installing the Maintenance Release in High Availability Mode**

Download PI\_3\_10\_4\_Update\_02\_and\_PDMT\_5.1-1.0.11.ubf from Home > [Products](https://software.cisco.com/download/home/286329246/type/284272933/release/3.10.4) > Cloud and Systems Management > Routing and Switching Management > Network Management Solutions > Prime Infrastructure  $>$  Prime [Infrastructure](https://software.cisco.com/download/home/286329246/type/284272933/release/3.10.4) 3.10  $>$  Prime Infrastructure Patches - 3.10.4 and save the file in your local system.

To install the downloaded PI 3 10 4 Update 02 and PDMT 5.1-1.0.11.ubf in High Availability mode follow the below prerequisites:

• Make sure that you have completed the recommended preparation steps given in [Before](#page-0-0) You Begin Installing the [Maintenance](#page-0-0) Release, on page 1.

- Prime Infrastructure **3.10.4 Update 02** can be applied only in primary and secondary standalone servers. The server will restart automatically once the installation is complete. The restart typically takes more than 60 minutes. You cannot apply Prime Infrastructure **3.10.4 Update 02** when HA is enabled. **Note**
	- If you are installing Cisco Prime Infrastructure 3.10.4 Update 02 on High Availability (HA) paired servers, you will get an error message.

For more details, see [Remove](https://www.cisco.com/c/en/us/td/docs/net_mgmt/prime/infrastructure/3-10/admin/cisco_prime_infrastructure_3_10_admin_guide/configure_high_availability.html#task_1151284) HA Via the GUI in the *Cisco Prime Infrastructure 3.10 Administrator Guide*.

• Continue the patching once HA removed completely. For more details, see the How to [Patch](https://www.cisco.com/c/en/us/td/docs/net_mgmt/prime/infrastructure/3-10/admin/cisco_prime_infrastructure_3_10_admin_guide/configure_high_availability.html#task_1284120) New HA [Servers](https://www.cisco.com/c/en/us/td/docs/net_mgmt/prime/infrastructure/3-10/admin/cisco_prime_infrastructure_3_10_admin_guide/configure_high_availability.html#task_1284120) section in the *Cisco Prime Infrastructure 3.10 Administrator Guide* .

#### **Troubleshooting Maintenance Release Installs in High Availability Implementations**

If you are unable to apply this maintenance release in a High Availability (HA) implementation, check whether your network bandwidth, throughput and latency meets the network requirements recommended in [Network](https://www.cisco.com/c/en/us/td/docs/net_mgmt/prime/infrastructure/3-10/admin/cisco_prime_infrastructure_3_10_admin_guide/configure_high_availability.html#con_1104574) Throughput [Restrictions](https://www.cisco.com/c/en/us/td/docs/net_mgmt/prime/infrastructure/3-10/admin/cisco_prime_infrastructure_3_10_admin_guide/configure_high_availability.html#con_1104574) on HA section in the *Cisco Prime Infrastructure 3.10 Administrator Guide.* In a few cases, continued or intermittent throughput problems can cause a complete failure. If you believe this has occurred, contact Cisco TAC for support.

If you are unable to verify that this maintenance release has been successfully installed on aPrime Infrastructure server, or one or both of the servers fails to restart properly after installing the maintenance release, you may need to re-image the server as explained in Before You Begin Installing the [Maintenance](#page-0-0) Release, on page [1](#page-0-0) before continuing.

In all cases, you can use the backup-logs command on one or both servers to get information on the source of the failure. For more information, see the [backup-logs](https://www.cisco.com/c/en/us/td/docs/net_mgmt/prime/infrastructure/3-10/command/reference/cli_3_10/cli_commands.html#wp2454893058) section in the *Cisco Prime Infrastructure 3.10 Command Reference Guide* .

#### <span id="page-3-0"></span>**Installing the System Patch from Local Storage**

- You can only install Cisco Prime Infrastructure PI 3 10 4 Update 02 SystemPatch-1.0.5.ubf by manual download from Cisco.com and upload and install through Cisco Prime Infrastructure UI.
- Cisco Prime Infrastructure PI 3 10 4 Update 02 SystemPatch-1.0.5.ubf can be applied only in primary and secondary standalone servers. The server will restart automatically once the installation is complete. The restart typically takes more than 60 minutes.

To install Cisco Prime Infrastructure PI\_3\_10\_4\_Update\_02\_SystemPatch-1.0.5.ubf from the local storage, follow these steps:

#### **Procedure**

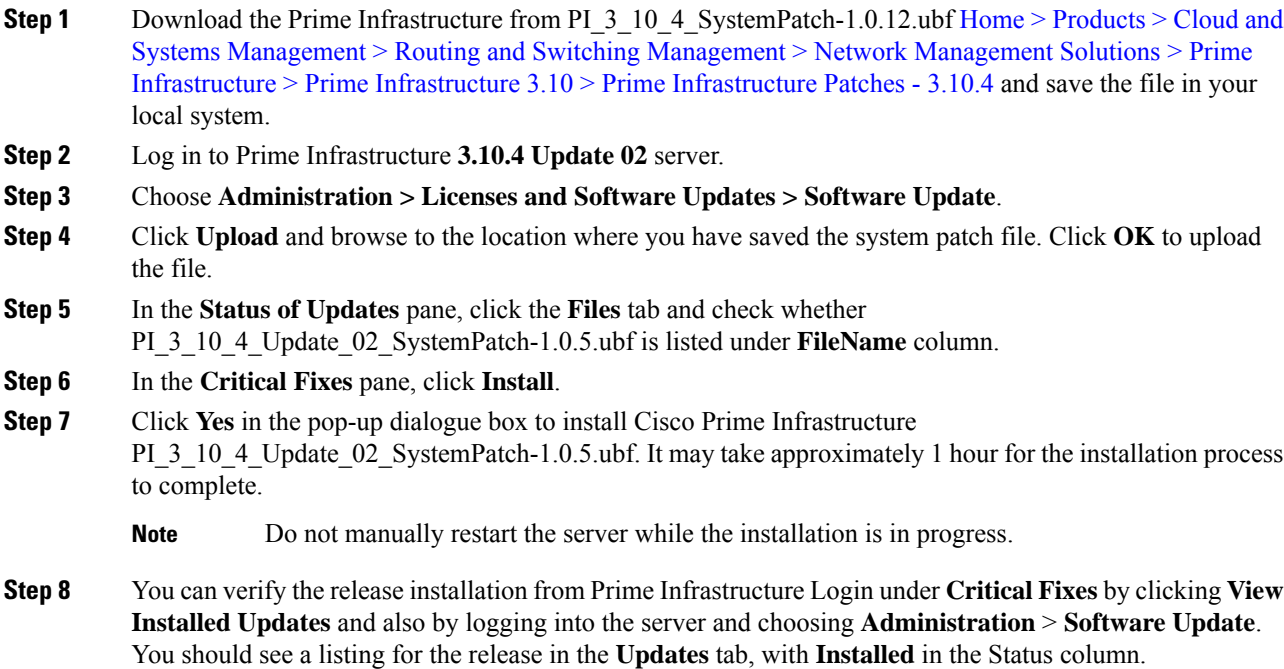

### **New Features and Enhancements**

This section provides a brief description of new features and enhancements in Cisco Prime Infrastructure 3.10.4 Update 02.

#### **Wired**

Starting from Prime Infrastructure 3.10.4 Update 02, the registration URL for Smart Software Licensing has been modified to [https://smartreceiver.cisco.com/licservice/license.](https://smartreceiver.cisco.com/licservice/license) Ensure that you need to re-register the Prime Infrastructure using the provided token.

To re-register the Smart Software Licensing after installing the Prime Infrastucture 3.10.4 update 02, do the following:

**Note** Ensure that proxy is enabled before registering the Smart Software Licensing.

- De-register the existing Smart Software Licensing registration.
- Disable Smart Software Licensing and Enable Smart Software Licensing.
- Register the Smart Software Licensing using the provided token.

### **Important Notes**

- Cisco announced the End-of-Life and [End-of-Sale](https://www.cisco.com/c/en/us/products/cloud-systems-management/prime-infrastructure/eos-eol-notice-listing.html) for all versions of Prime Infrastructure. Please use the PDMT to migrate data to Cisco DNA Center or use Cisco [Networking](https://cnb.cisco.com/) Bot for self-help migration. For more information reach out to the migration team at **primetodnacmigration@external.cisco.com**.
- The EOL/EOS message always appears on the Login Page of Prime Infrastructure.
- The EOL/EOS message appears in a pop-up notification window every time the user login to the Prime Infrastructure. However, after restart of the Prime Infrastructure services, the pop-up message will not be notified in the future.
- For all the versions of Prime Infrastructure, Prime XWT Widgets are not compatible with the latest versions of Chrome and Edge browsers. This impacts the prime xwt actions such as add, update, delete, duplicate, and so on.
	- **Edge**:
		- 114.0.1823.51
		- 114.0.1823.43
	- **Chrome**:
		- 114.0.5735.133
- It is recommended to use Firefox or lower versions of Chrome and Edge browsers to carry out the Prime XWT widget actions in the Prime Infrastructure.
- When you restore to Cisco Prime Infrastructure 3.10.4 from earlier versions 3.7.x, 3.8.x, 3.9.x, 3.10.x backup, you will be notified with the following warnings in the restore console window:

```
Warning:
<verisigntsaca> uses a 1024-bit RSA key which is considered a security risk. This key
size will be disabled in a future update.
<airespace-root> uses a 1536-bit RSA key which is considered a security risk. This key
size will be disabled in a future update.
<verisignclass1ca> uses a 1024-bit RSA key which is considered a security risk. This
key size will be disabled in a future update.
<verisignclass1g2ca> uses a 1024-bit RSA key which is considered a security risk. This
key size will be disabled in a future update.
<verisignclass2g2ca> uses a 1024-bit RSA key which is considered a security risk. This
 key size will be disabled in a future update.
```
<verisignclass3ca> uses a 1024-bit RSA key which is considered a security risk. This key size will be disabled in a future update. <verisignclass3g2ca> uses a 1024-bit RSA key which is considered a security risk. This key size will be disabled in a future update. <verisigntsaca> uses a 1024-bit RSA key which is considered a security risk. This key size will be disabled in a future update. Warning: <airespace-root> uses a 1536-bit RSA key which is considered a security risk. This key size will be disabled in a future update.

These warning messages are displayed due to the recent upgrade of JRE in Prime Infrastructure 3.10.2. For more information, see [JDK-8172404.](https://bugs.java.com/bugdatabase/view_bug.do?bug_id=JDK-8172404)

## **Open Caveats**

The following table lists the open caveats in Prime Infrastructure Release 3.10.4 Update 02.

Click the identifier to view the impact and workaround for the caveat. This information is displayed in the Bug Search Tool. You can track the status of the open caveats using the Bug [Search](https://bst.cloudapps.cisco.com/bugsearch/) Tool.

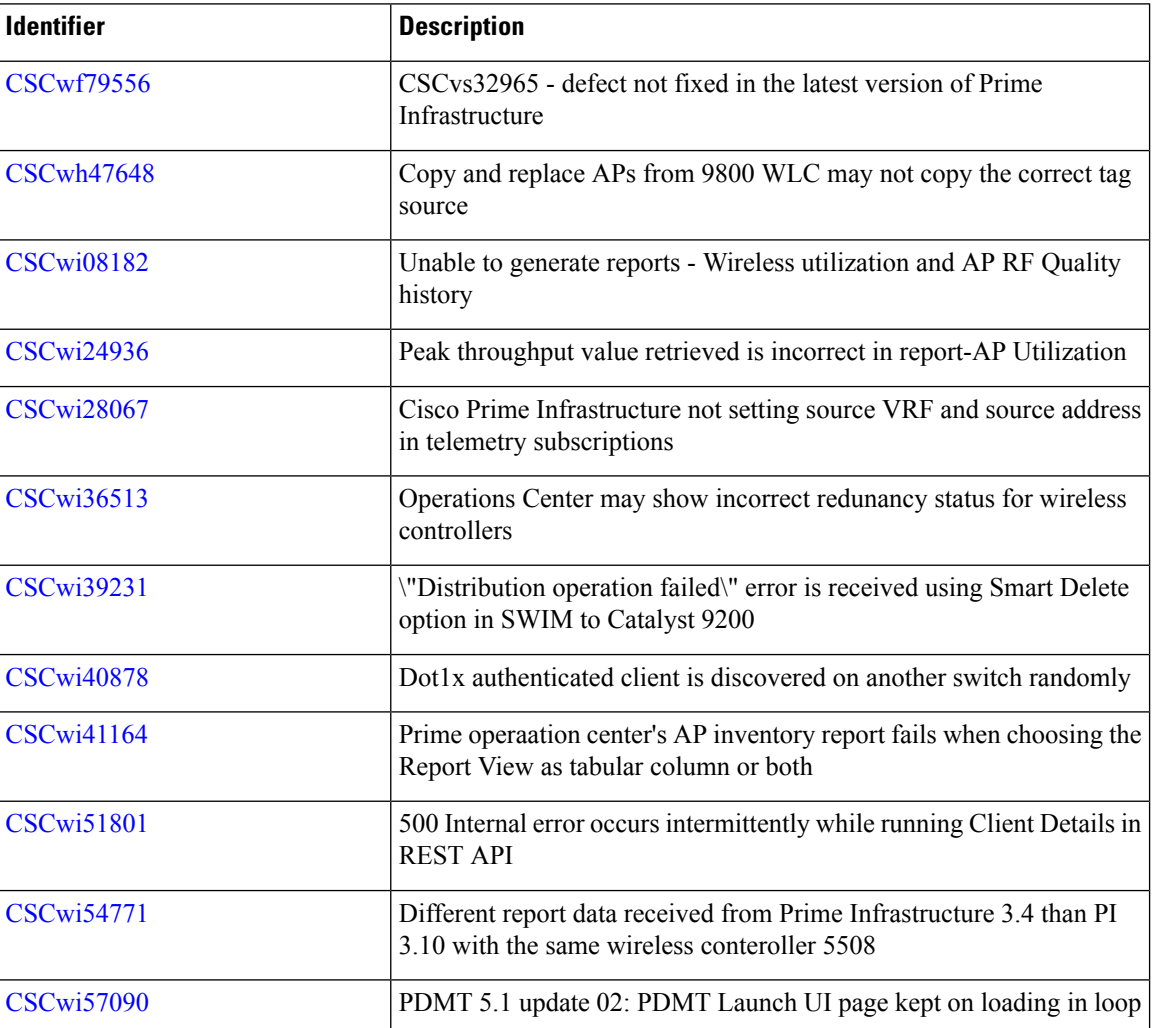

#### **Table 1: Open Caveats**

## **Resolved Caveats**

The following caveats were resolved in Prime Infrastructure Release 3.10.4 Update 02.

Click the identifier to view the impact and workaround for the caveat. This information is displayed in the Bug Search Tool. You can track the status of the open caveats using the Bug [Search](https://bst.cloudapps.cisco.com/bugsearch/) Tool.

#### **Table 2: Resolved Caveats**

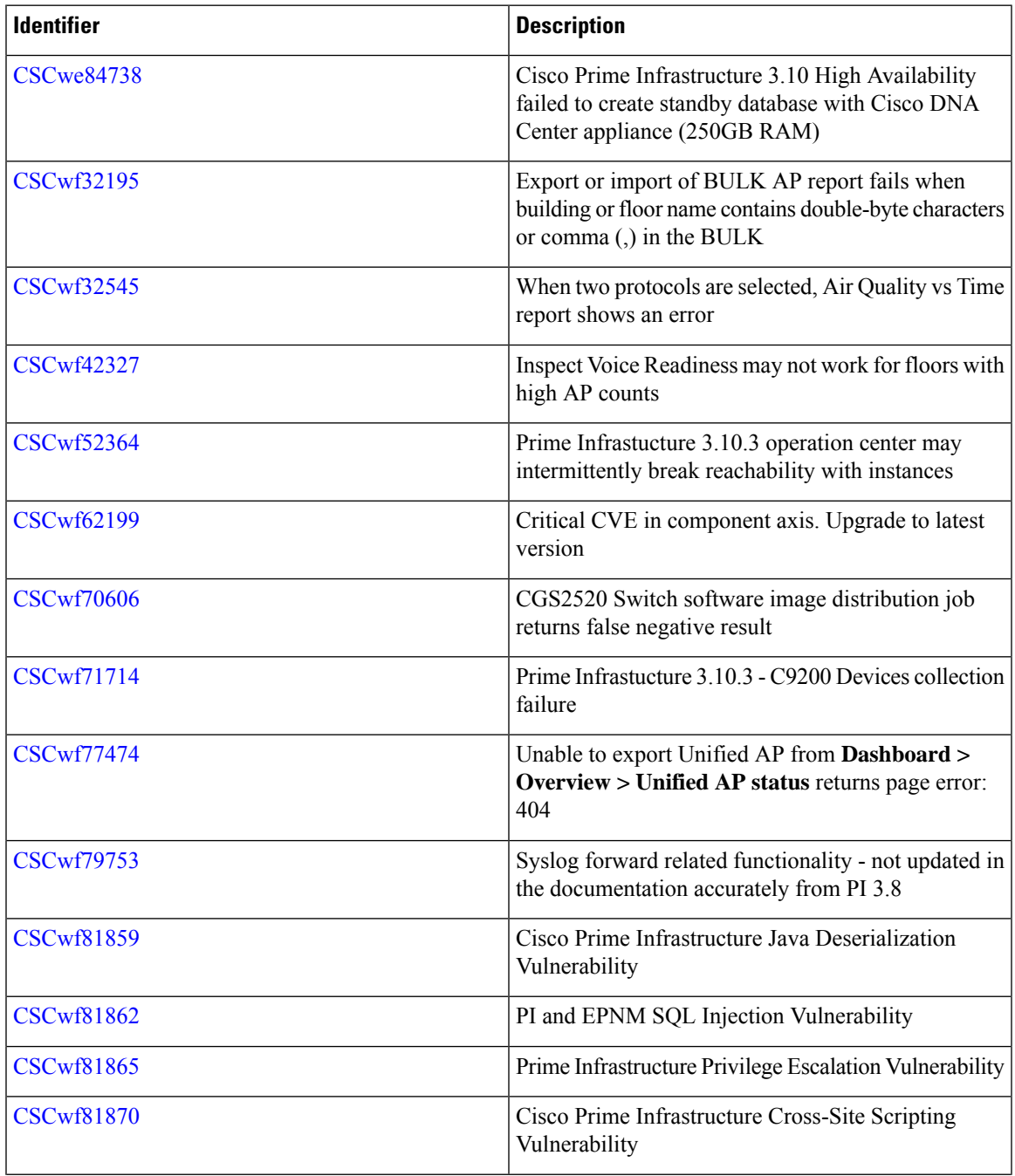

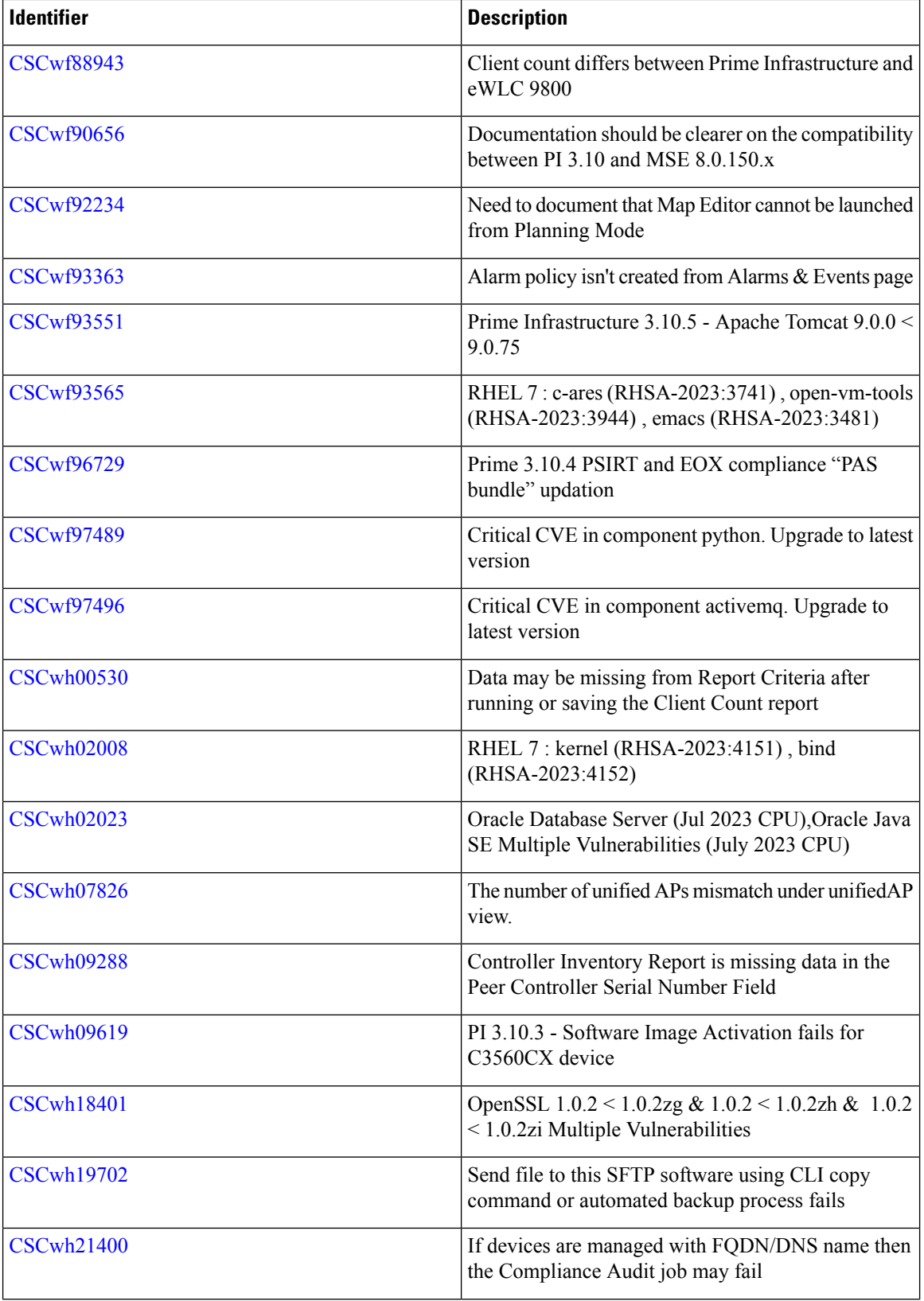

Г

 $\mathbf I$ 

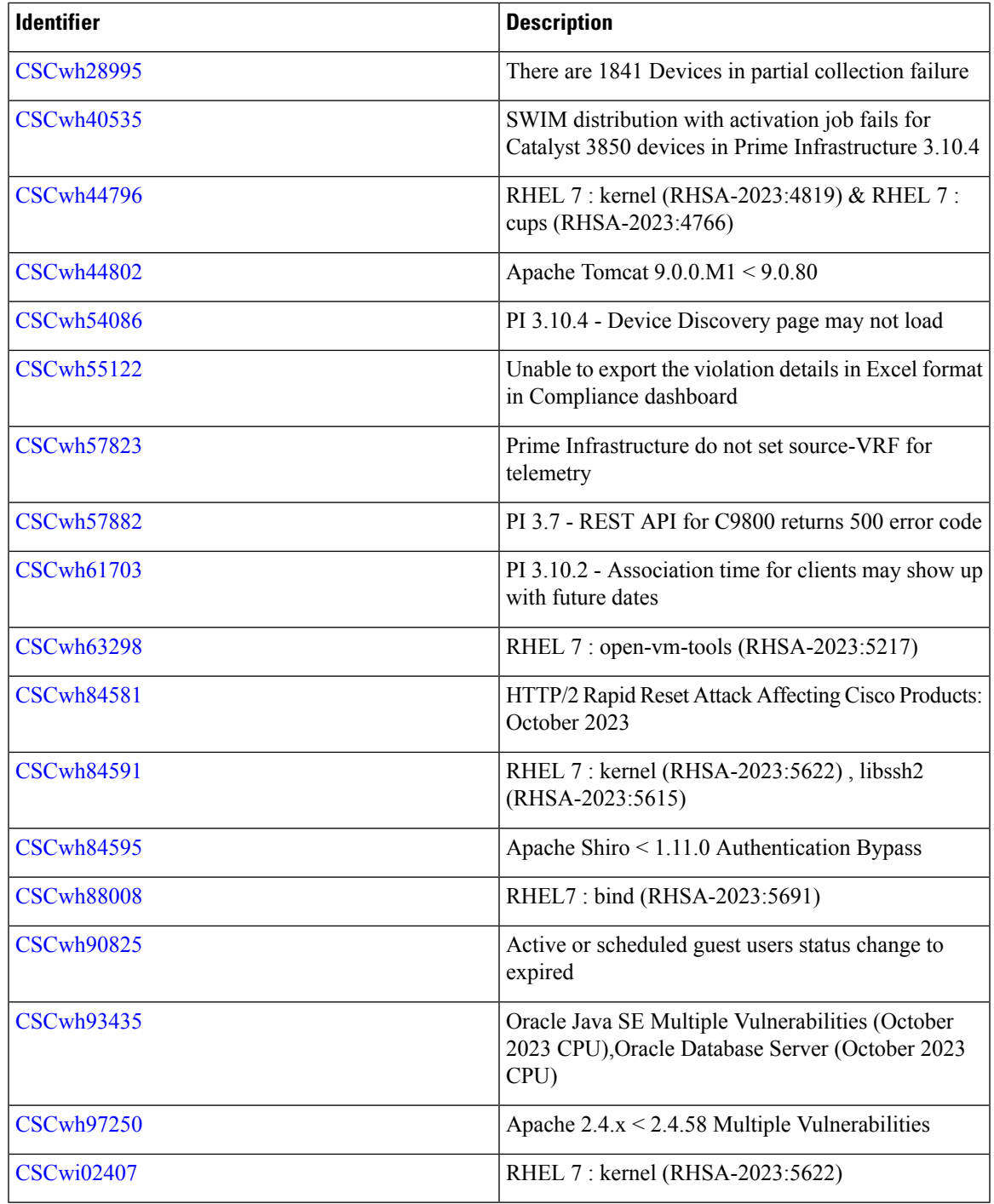

## **Submitting Feedback**

 $\mathbf I$ 

Your feedback will help us improve the quality of our product. You must configure the email server and then enable data collection to configure the feedback tool. To send your feedback, follow these steps:

#### **Procedure**

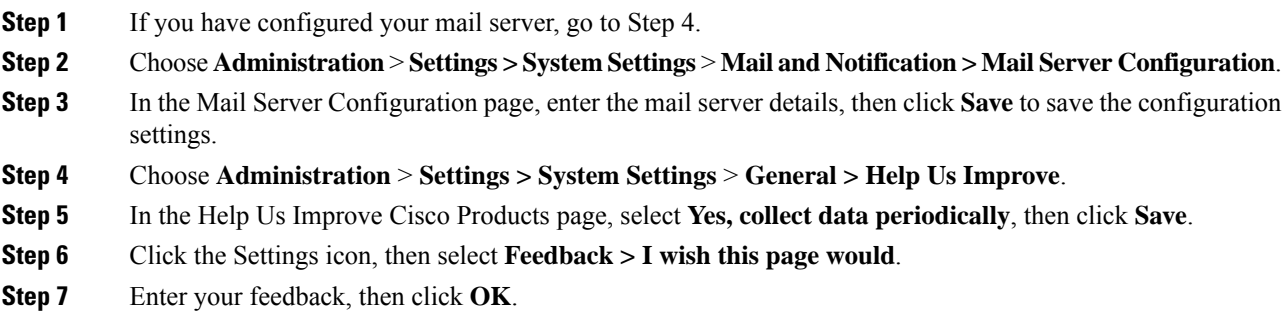

## **Related Documentation**

You can access additional Cisco Prime Infrastructure documentation at:

[http://www.cisco.com/en/US/products/ps12239/tsd\\_products\\_support\\_series\\_home.html](https://www.cisco.com/c/en/us/support/cloud-systems-management/prime-infrastructure/tsd-products-support-series-home.html)

## **Obtaining Documentation and Submitting a Service Request**

For information on obtaining documentation, submitting a service request, and gathering additional information, see *What's New in Cisco Product Documentation* at: [http://www.cisco.com/en/US/docs/general/whatsnew/whatsnew.html](https://www.cisco.com/c/en/us/td/docs/general/whatsnew/whatsnew.html) .

Subscribe to *What's New in Cisco Product Documentation* , which lists all new and revised Cisco technical documentation, as an RSS feed and deliver content directly to your desktop using a reader application. The RSS feeds are a free service.

 $^{\copyright}$  2023 Cisco Systems, Inc. All rights reserved.